# **ASReml 4 Mac Installation Guide**

This implementation was produced under Mac OS X version 10.7 Lion (Darwin 11.0.0) and should be compatible with other similar Mac OS X version.

• This software is not suitable for the PowerPC architecture.

#### **Files Included in the Installation**

The program is provided as a disk image (dmg) file, comprising binary executable images of the latest version of ASReml, along with documentation and examples.

The files are distributed between 3 folders and include among others:

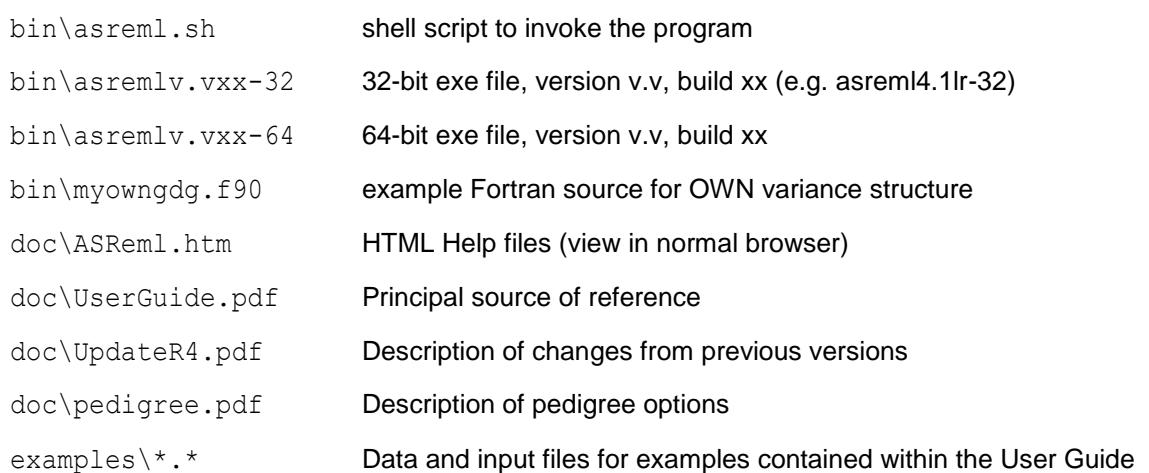

- 1. To download ASReml, go to the ASReml Knowledge Base <https://asreml.kb.vsni.co.uk/asreml-4-download/>
- 2. Download ASReml 4 for MacOSX.

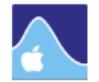

**Mac installations** 

#### 1. Download the Mac installation notes are here.

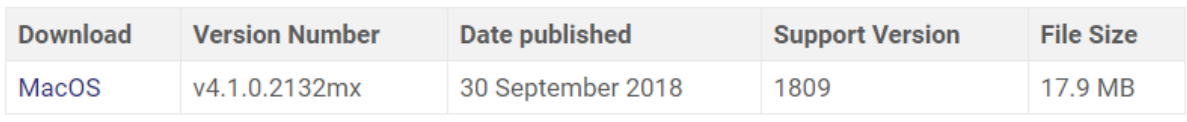

## **Setting up an Alias**

ASReml is currently provided with a command line interface for use in Terminal. It is intended to be used as a batch program running pre-prepared command files. ASReml should be invoked via the shell script supplied in /Applications/asreml/current/bin/asreml.sh. A convenient way of setting this up is via an alias.

The alias command creates an alias for the ASReml launch script. This enables you to run the application from any location by typing the command asreml rather than typing the full file path.

- 1. Open a Terminal window. You can do this by navigating to Applications/Utilities and double-clicking Terminal.
- 2. In the Terminal window type the following command (replace  $\lt$ your\_user\_name> with the appropriate directory name):

```
alias 
asreml=/Users/<your_user_name>/Applications/asreml/current/bin/asreml.sh
```
You will need to add this alias instruction to your profile script so that it runs each time you startup ASReml.

### **Verifying the License**

1. To verify that the asreml.lic file is in the correct location, open a Terminal window and type the following command (replace <your\_user\_name> with the appropriate directory name):

```
file /Users/<your user name>/asreml.lic
```
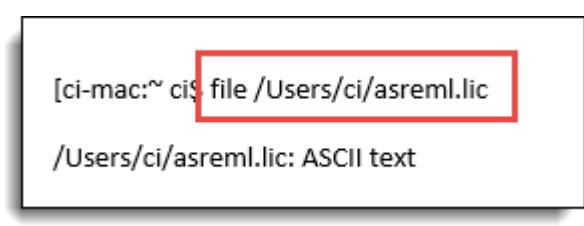

If the license file is not in this location you will see a response like "No such file or directory". Put the file in your Home directory before continuing.

2. Now verify that the license is accepted. Type the following command:

/Users/<your\_user\_name>/Applications/asreml/current/bin/asreml.sh

[ci-mac:" cis /Users/<your\_user\_name>/Applications/asreml/current/bin/asreml.sh ASReml 4.1 [28 Dec 2014] mv [29 Nov 2017] 26 Jan 2018 11:57:01 Registered to: VSN International Ltd. Serial Number: expiry: 30-sep-2018 Working Folder is: /Applications ls: \*.as: No such file or directory ASReml Command prompt: - [options] [path/]AS file [arguments]

The output will show who the license is registered to and the serial number.